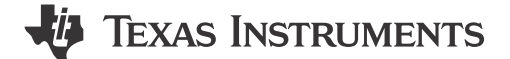

#### 摘要

<span id="page-0-0"></span>本技术用户指南介绍了 AM64x SKEVM 的硬件架构。AM64x 处理器包含一个双核 64 位 Arm-Cortex A53 微处理 器,2 个双核 Arm® Cortex®-R5F MCU 和一个 Arm Cortex-M4F MCU。

AM64x 入门套件是一个独立测试和开发平台, 非常适合用于加速下一个设计的原型设计阶段。该套件包括: 有线 和无线连接、三个扩展头、多个引导选项和灵活的调试功能。

此入门套件还配有 TI 的 AM64x 处理器和优化的功能集,允许用户使用基于以太网的接口、USB 接口、有线串行 接口以及 2.4GHz 和 5GHz 无线通信制造商业和工业器件。两个板载 1Gbps 以太网端口用于有线连接,此外还有 三个扩展头(PRU、MCU、User)用于扩展电路板功能。此入门套件采用标准串行协议(如 UART、I2C 和 SPI),可用作通信网关与多个其他器件进行连接。该入门套件从标准 USB-C 端口接收 5V 电源,支持用户访问 AM64x 的 R5F 内核,使器件非常适合用作可编程逻辑控制器 (PLC) 或电机控制器,可实时处理传感器输入并管 理外设,同时在 A53 内核上运行 Linux,并使器件作为远程工业通信网络中的中央引擎。嵌入式仿真逻辑允许使 用标准开发工具(例如 TI 的 Code Composer Studio™)进行仿真和调试。

此评估板是预量产版本,具有若干已知问题,这些问题不得带入生产系统。相关详细信息,请参阅[节](#page-42-0)  [5](#page-42-0)。

备注

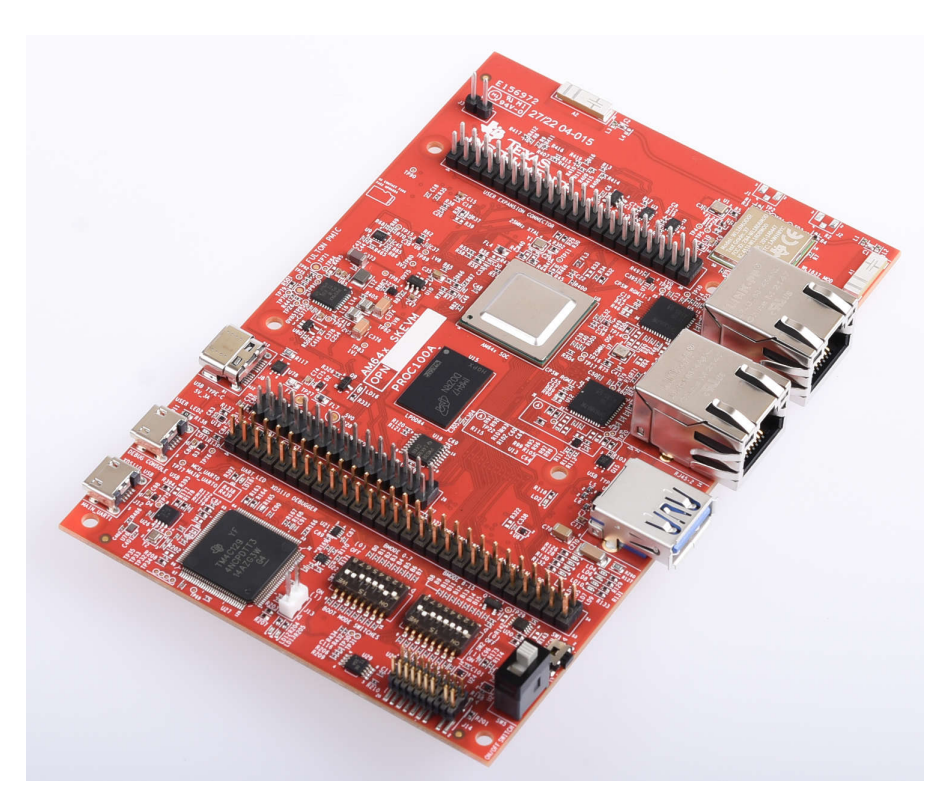

Copyright © 2023 Texas Instruments Incorporated

*AM64x SK EVM* 1

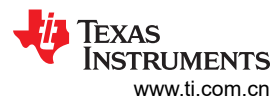

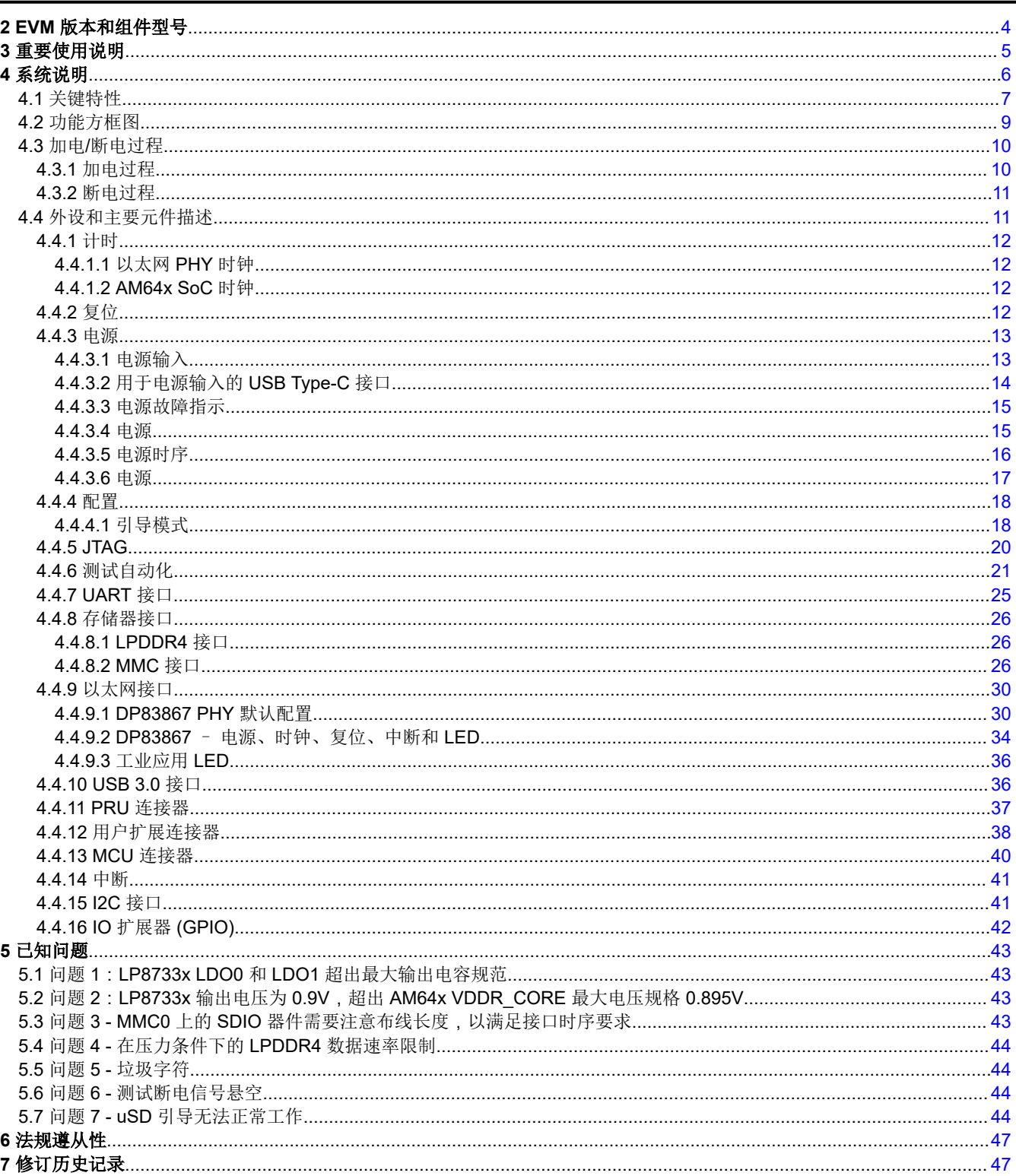

# 插图清单

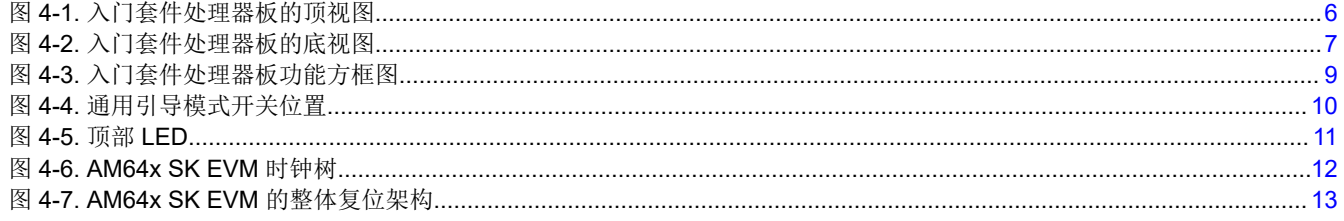

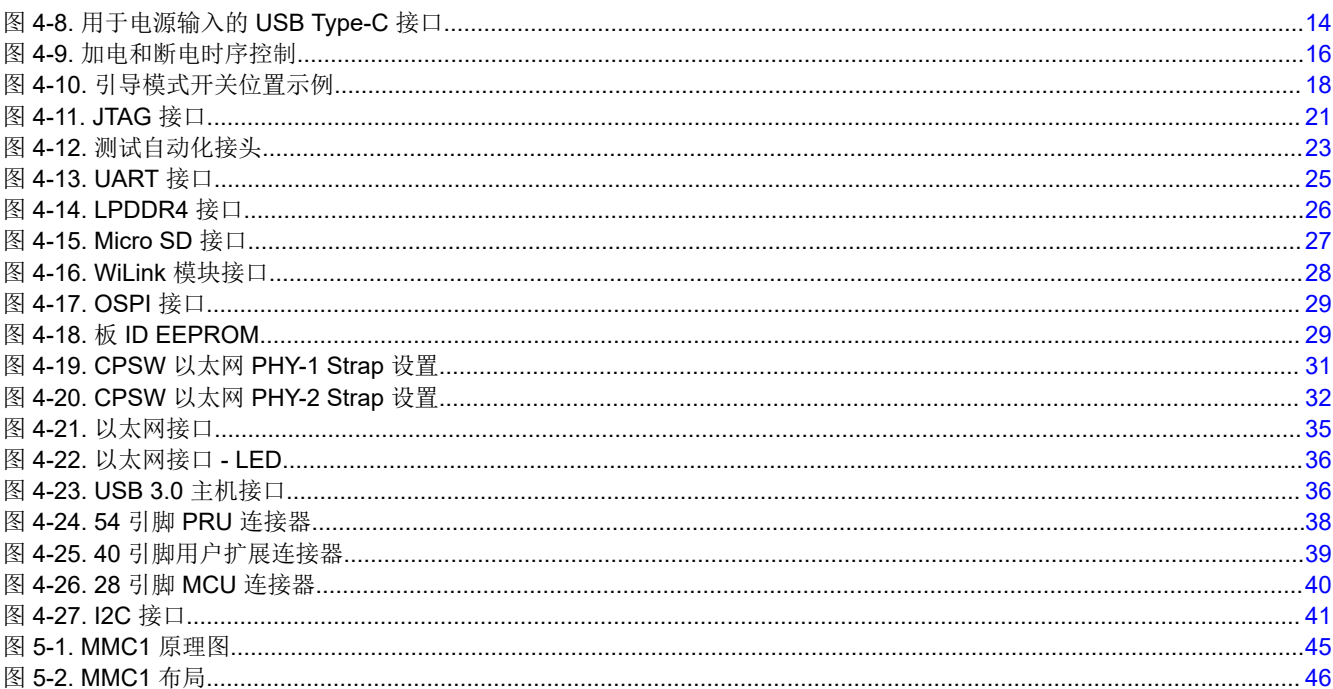

# 表格清单

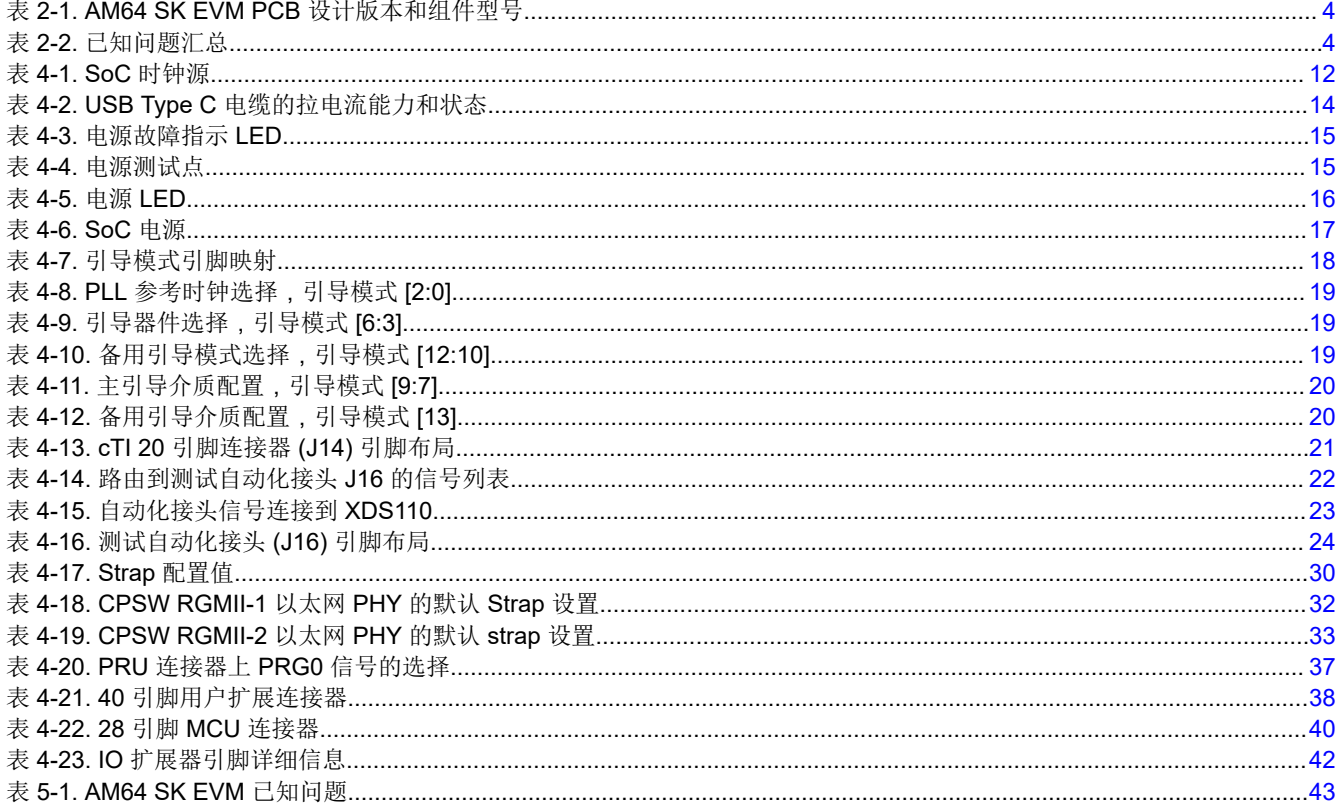

# 商标

Code Composer Studio™ and Sitara™ are trademarks of Texas Instruments.

Arm<sup>®</sup> and Cortex<sup>®</sup> are registered trademarks of Arm Limited (or its subsidiaries) in the US and/or elsewhere. 所有商标均为其各自所有者的财产。

<span id="page-3-0"></span>![](_page_3_Picture_1.jpeg)

## **1** 关键特性

- 软件:TI Processor SDK Linux/RT Linux 内核、Yocto 文件系统、包含 WiFi 的开箱即用演示
- 处理:AM64x,含 2 个 Arm Cortex-A53、4 个 Arm Cortex-R5、2 个 PRU\_ICSSG
- 网络:WiFi(双频带),Bluetooth/ BLE 5.1;2 个 RJ-45 以太网 1000/100Mbps
- 连接:可通过 micro-USB 连接 1 个 Type A USB 3.1 gen1 ( 超高速 ) 、板载 XDS110 JTAG 仿真器和 3 个 UART
- 扩展和原型设计: 40 引脚 Raspberry Pi (RPI4) HAT、PRU-ICSSG 实时 I/O 和 TI-MCU 头
- 存储: 2GB LPDDR4
- SK 上的可引导接口:可拆卸 uSD、USB、16MB OSPI、以太网、UART

## **2 EVM** 版本和组件型号

各种 AM64 SK EVM PCB 设计版本以及组件型号在表 2-1 中列出。具体 PCB 版本在 PCB 上的丝印中显示。具体 组件型号在另外的贴纸标签中显示。表 2-2 列出了电路板已知问题。

![](_page_3_Picture_397.jpeg)

![](_page_3_Picture_398.jpeg)

![](_page_3_Picture_399.jpeg)

<span id="page-4-0"></span>请在使用 AM64x 入门套件之前通读本节内容。这些说明的作用是尽可能减少您在评估时遇到的问题。如果您有任 何问题,请在 E2E 上创建新问题并请求解答。

根据本文档后文"配置"部分中介绍的引导模式,验证您要使用的引导介质。

AM64x 入门套件应通过 USB-C 端口供电(不支持数据或显示交替模式)/

AM64x 入门套件上的 USB-C 电源控制器需要电力输送源的协商序列,并且需要一个能够提供 5V/3A 电流的电 源。如果电力输送源无法满足这些要求,AM64x 入门套件底部的红色 LED 会亮起。

旧版低成本市电电压 5VDC USB Type-A 砖型产品主要用于为消费类电子产品供电或充电,无法正常完成 AM64x 入门套件中 USB-C 电源控制器的协商序列,而且会使 EVM 无法上电。"加电/断电过程"一节介绍了推荐电源的 指导原则。

注意 AM64x 入门套件不能通过 40 引脚"用户扩展连接器"上的 5V0 或 3V3 引脚供电。AM64x 入门套件的设计 不支持通过扩展头供电。

注意 AM64x 入门套件的扩展头没有失效防护。这就意味着 AM64x 入门套件断电时,扩展板不能驱动任何 I/O 引 脚。这样会违反 AM64x 数据表规范,并可能会导致处理器或板上的其他元件损坏,而且这不在保修范围内。

40 引脚"用户扩展连接器"旨在匹配信号类型和 RPI4 40 引脚连接器上的硬件接口,因此支持大部分由社区开发 的硬件级附加电路板。由于每个 SoC 供应商对引脚功能复用的决策不同,一些更深入的备用引脚功能可能与 RPI4 上的接口不匹配。

注意:关于 HAT 与 40 引脚"用户扩展连接器"的兼容性: 在将 HAT 连接到 AM64x 入门套件之前,请始终检查 您的 HAT 所需的硬件资源,以及有效引脚功能。引脚多路复用设置可能需要首先更改引导加载程序。

#### 注意:易受 **ESD** 影响

![](_page_4_Picture_12.jpeg)

静电放电 (ESD) 会损坏设备并损害电路。电子印制电路卡处理不当会产生 ESD,并可能导致完全或间歇性故障。

入门套件评估板包含对 ESD 敏感的电子器件。因此,处理这些板时必须小心谨慎。SK EVM 必须在受控的实验室 环境下使用,测试工程师和开发人员应调整所有 ESD 安全预防措施。

有关预防措施,请参阅以下内容:

- 确保用户在受 ESD 保护的实验室环境中使用设备。
- 处理产品的人员必须接受过电子培训并遵守良好的工程实践标准。
- 穿戴防 ESD 外套、防 ESD 拖鞋或腕带,确保装备与皮肤接触良好。
- 仅通过元件的手柄或边缘处理元件;切勿触摸印刷电路板或连接器。
- 避免印刷电路板与衣物接触。腕带仅保护元件免受人体 ESD 电压的影响;衣物上的 ESD 电压仍会造成损坏, 因此请穿上防 ESD 外套。

<span id="page-5-0"></span>![](_page_5_Picture_1.jpeg)

![](_page_5_Figure_2.jpeg)

![](_page_5_Figure_3.jpeg)

# 注意:两个 **USB Micro-B** 插座

J12: XDS110 USB 转 MAIN UART1

J11:调试控制台(MCU UART0 和 MAIN UART1)

<span id="page-6-0"></span>![](_page_6_Figure_1.jpeg)

#### 图 **4-2.** 入门套件处理器板的底视图

### **4.1** 关键特性

#### **AM64B SKEVM** 的主要特性如下:

- 包括 AM64x SoC、存储器、引导接口、板载 JTAG 和电源电路。
- 为硬件附加电路板提供通用扩展接口。
- 在独立模式下运行,无需任何子卡。
- 通过 USB Type-C 连接器供电。
- 通过千兆位以太网端口 (2个)和 USB 3.0 Type-A 接口 (1个)进行外部通信。
- 端接在 Type-A USB 主机连接器上的 USB3.0 高速接口。
- 支持 Wi-Fi 和蓝牙的 Wi-Link WL1837 模块。
- 可选择提供子卡所需的电源(在 3V3 上限制为 500mA,在 5V 电源轨上限制为 155mA)。

### **AM64x** 片上系统 **(SoC)**:

• AM64x 将两个支持 TSN 技术的 Sitara 千兆位 PRU-ICSSG 实例与最多两个 Arm Cortex-A53 内核、最多四个 Cortex-R5F MCU 和一个 Cortex-M4F MCU 合并到一起。SoC 焊接到不带插座的 PCB 上。

#### 内存

- 2GB DDR4,支持高达 1600MT/s 的数据速率
- Micro 安全数字 (SD) 卡, 提供 UHS-1 支持
- 512Mb OSPI EEPROM
- 512Kb 内部集成电路 (I2C) 板 ID EEPROM

#### 高速接口:

• 两个 CPSW 千兆位以太网 (RGMII) 端口,可与德州仪器 (TI) 千兆位以太网 PHY 连接

- Texas **ISTRUMENTS** 系统说明 [www.ti.com.cn](https://www.ti.com.cn)
- 一个 USB3.0 主机接口,端接 USB Type-A 连接器,用于数据传输

## 扩展总线:

- 3 个扩展连接器,使用 0.1" 间隔 0.025" 方形柱连接器
	- 1 个与 Raspberry Pi 兼容的 40 引脚扩展连接器,可无缝集成 HAT 板
	- 1 个 PRU 54 引脚连接器,可连接 PRG0 接口
	- 1 个 MCU 28 引脚连接器

### 调试:

- XDS110 板载仿真器
- 支持外部仿真器的 20 引脚 JTAG 连接
- 自动在板载和外部仿真器(优先级较高)之间进行选择
- 通过 CP2105 提供的 Micro-B USB 连接器连接双端口通用异步接收器/发送器 (UART) 与 USB 电路
- 2 个 8 位 DIP 开关,供用户选择 SoC 引导模式
- 1 个用于中断 SoC GPIO 的按钮
- LED。1 个用于主电源,1 个用于指示 PMIC 良好,1 个用于 MCU 域,1 个用于 MCU 域 GPIO,另外的连接 到两个工业接口

### 电源:

- SK-AM64B EVM 通过 USB Type-C 连接器供电。
- LM61460AASQRJRRQ1 稳压器将 5V 降压至 3V3。VCC3V3SYS\_EXT 是 PMIC 的输入电源。
- 入门套件上的 TPS6522053RHBR PMIC 和其他分立式稳压器为 SoC 和其他外设(LPDDR4、Wi-Fi 模块和 OSPI、时钟缓冲器、电平转换器和逻辑门)提供所有必要的电源。
- 还提供专用稳压器,用于:
	- 为测试自动化接头部分的常开电路供电
	- SoC 的 E-Fuse 编程。
	- XDS110 调试器部分。
	- 用于 SoC 和外设的 3V3。
	- 用于以太网 PHY 的 1V0。
- 推荐的电源:
	- CUI Inc. 5 V 15W 交流/直流外部壁式安装适配器 SWC15-S5-NB
	- GlobalTek Inc. 5 V 15W 交流/直流外部壁式安装适配器 WR9QA3000USBC3MNA-CIMR6B
	- Qualtek USB 2.0 线缆 C 公头转 C 公头 3.28' 屏蔽电缆, 通过笔记本电脑 Type-C 端口为电路板供电 -3021091-01M
- 状态输出:用于指示电源状态的 LED

## 合规性:

- 符合 RoHS 标准
- 符合 REACH 标准

# <span id="page-8-0"></span>**4.2** 功能方框图

图 4-3 展示了 AM64x SK EVM 的功能方框图。

![](_page_8_Figure_4.jpeg)

图 **4-3.** 入门套件处理器板功能方框图

<span id="page-9-0"></span>![](_page_9_Picture_1.jpeg)

## **4.3** 加电**/**断电过程

EVM 的电源是通过外部交流/直流转换器提供的,为 USB Type-C 端口提供 5V、3A(最大值)直流电压。

#### **4.3.1** 加电过程

备注

Processor SDK Linux 图像默认提供交互式用户演示。引导后,电路板将作为无线接入点, SSID 为 **AM64xSK-AP**,密码为 **tiwilink8**。连接后,导航到 [http://192.168.43.1:8081](http://192.168.43.1:8081/) 可找到演示。位于产品页 的"软件快速入门指南"中提供了更多详情。

1. 将 SK EVM 引导开关选择器(SW2、SW3)置于所选的引导模式下。SD 卡引导模式和不引导的示例如下所 示。其他选项请参阅节 [4.4.4.1](#page-17-0)。

![](_page_9_Figure_8.jpeg)

Note: Actual Board Silkscreen May Appear Inverted in this Orientation. Follow Physical Switch Text

#### 图 **4-4.** 通用引导模式开关位置

- 2. 连接引导介质(如果适用)。
- 3. 将 5 V USB Type-C 电缆连接到 SK EVM Type-C (J8) 连接器。
- 4. 将 Type-C 电缆的另一端连接到电源:交流电源适配器或 Type C 源设备(例如笔记本计算机)。
- 5. 使用 ON/OFF 滑动开关 SW5 给电路板上电。
- 6. 根据以下参考照片检查 LED 显示情况。以下 LED 亮起:LD2 和 LD16 位于电路板顶部。

<span id="page-10-0"></span>![](_page_10_Picture_0.jpeg)

![](_page_10_Picture_1.jpeg)

#### 图 **4-5.** 顶部 **LED**

7. XDS110 JTAG 和 UART 调试控制台输出分别路由到 Micro USB 端口 J12 和 J11。

备注

Linux 控制台输出路由到第二个枚举的 ttyUSB 端口。

### **4.3.2** 断电过程

- 1. 使用 ON/OFF 滑动开关 SW5 关闭电路板电源。
- 2. 从交流/直流转换器断开交流电源。
- 3. 从 EVM 移除 USB Type-C 电缆。

#### **4.4** 外设和主要元件描述

以下各节概述了 AM64x SK EVM 上的不同接口和电路。

## <span id="page-11-0"></span>**4.4.1** 计时

#### *4.4.1.1* 以太网 *PHY* 时钟

器件型号为 **LMK1C1103PWR** 的时钟缓冲器用于驱动以太网 PHY 的 25 MHz 时钟。LMK1C1103PWR 是 1:3 LVCMOS 时钟缓冲器,根据 25 MHz 晶振/LVCMOS 参考输入提供四个 25 MHz LVCMOS 时针输出。时钟缓冲器 的源是 SoC 的 CLKOUT0 引脚或一个 25MHz 振荡器 **(ECS-2520MV-250-CN-TR)**。可以使用一组电阻进行选择。 默认情况下,振荡器用作 SK-AM64B EVM 中时钟缓冲器的输入。时钟缓冲器 LMK1C1103PWR 的输出 Y2 和 Y3 用作 SKEVM 中两个千兆位以太网 PHY 的参考时钟输入。

![](_page_11_Figure_5.jpeg)

![](_page_11_Picture_295.jpeg)

#### *4.4.1.2 AM64x SoC* 时钟

时钟缓冲器 LMK1C1103PWR 的输出 Y0 用作 SKEVM 上的 SoC 的参考时钟。还提供可选的 25MHz 晶振 (XRCGB25M000F3M00R0) 用于驱动 SoC。使用电阻器为 SoC 选择时钟。默认情况下为 SoC 提供 SoC\_CLKIN 时钟缓冲器的输出。有关时钟源的选择,请参阅表 4-1。

#### 表 **4-1. SoC** 时钟源

![](_page_11_Picture_296.jpeg)

### **4.4.2** 复位

AM64x SoC 可进行以下复位:

- RESETSTATz 是 MAIN 域的热复位状态输出。
- PORz OUT 是 MAIN 域和 MCU 域的加电复位状态。
- MCU PORz 是 MCU 域和 MAIN 域的上电/冷复位输入。
- MCU RESETz 是 MCU 域的热复位输入。

<span id="page-12-0"></span>• MCU RESETSTATz 是 MCU 域的热复位状态输出。

SoC\_PORz 信号通过对 PMIC 的 PGOOD 信号和 JTAG 仿真器复位进行与操作来提供。MCU\_PORz 通过对 MCU 连接器的 CONN\_MCU\_PORz、测试自动化连接器的 TEST\_PORZn 以及 SoC\_PORz 进行与操作来提供。

SoC 的 MCU 域热复位 (MCU\_RESETz) 和 MCU 域冷复位 (MCU\_PORz) 分别由安全连接器的 CONN\_MCU\_RESETz 和 CONN\_MCU\_PORz 实现。

加电复位后,连接到 MAIN 域的所有外设均通过 RESETSTATz 以及 GPIO 控件实现复位,如图 4-7 中所示。

![](_page_12_Figure_6.jpeg)

图 **4-7. AM64x SK EVM** 的整体复位架构

#### **4.4.3** 电源

#### *4.4.3.1* 电源输入

AM64x SK EVM 接收来自 USB Type-C 连接器的 5V 输入。以下各节介绍了为 SK EVM 板供电的配电网络拓扑, 可支持元件和参考电压。

SK-AM64B EVM 板包含基于 PMIC 和若干分立式稳压器的电源解决方案。电源的初始级是来自 Type-C USB 连接 器(器件型号 2012670005,由 Molex 提供)的 5V,支持 3A 电流额定值以及必要的过流和电压浪涌保护电路。 来自 USB 连接器的 5V 输入 (VUSB\_MAIN) 用于借助开关稳压器 ( 器件型号 LM61460AASQRJRRQ1 ) 生成 3.3V (VCC3V3SYS\_EXT), 这是 PMIC 部分的输入电源。PMIC 生成 SKEVM 所需的电压。

提供 ON/OFF 切换开关 (器件型号为 AS11AP),用于初始化电路板的上电和断电序列。当开关处于 OFF 位置 时,该开关将 TPS6522053 EN 使能信号接地,当开关处于 ON 位置时启用 PMIC TPS6522053RHBR,从而启 动上电序列。将开关滑至 OFF 位置时,TPS6522053RHBR PMIC 使能引脚处于低电平,此时将启动断电序列。

此外,来自测试自动化接头的 TEST\_POWERDOWN 也会连接到 TPS6522053RHBR PMIC 的使能引脚,通过测 试自动化板控制 EVM 的开/关。测试自动化连接器需要 3.3V 电源,由电源多路复用器(器件型号: TPS2121RUXT)提供。电源多路复用器的输入为 3V3,来自两个不同的电源。首先,使用 LDO(器件型号: TPS79601DRBR) 从 5V (XDS\_USB\_VBUS) 生成 3V3 电源。只要 Micro B 电缆连接到 J12, 就会生成该电源。 其次,使用开关降压稳压器(器件型号:TPS62177DQCR)从 5V (VUSB\_MAIN) 生成 3V3 输入。这是一个常开 稳压器,只要插入 USB Type C 电缆,就可提供必要的电源。当 J12 上的 Type C 电缆和 Micro B 电缆均连接 时,多路复用器优先级设置为第一个输入电源 (VCC3V3 XDS)。如果 USB 未连接到 J12,则多路复用器输出来 自 VCC3V3\_TA,这是一个常开电源。

<span id="page-13-0"></span>![](_page_13_Picture_1.jpeg)

## *4.4.3.2* 用于电源输入的 *USB Type-C* 接口

AM64x SKEVM 是通过 USB Type-C 连接器供电的。USB Type-C 电源能够在 5V 时提供 3A 电流,而且能通过 CC1 和 CC2 信号广播拉电流能力。在 SK EVM 上,USB Type-C 连接器上的 CC1 和 CC2 与

TUSB320LAIRWBR 端口控制器 IC 相连。此器件使用 CC 引脚来确定端口连接和分离、电缆方向、角色检测以及 对 Type-C 电流模式的端口控制。Type-C 电缆翻转插入时, 此 IC 支持引脚交换。CC 逻辑块通过监视 CC1 和 CC2 引脚上的上拉或下拉电阻来确定 USB 端口的连接时间、电缆的方向以及检测到的角色。CC 逻辑根据检测到 的角色来确定 Type-C 电流模式为默认、中等还是高。引脚 PORT 通过电阻下拉接地,可将其配置为 UFP (面向 上游的端口)模式。在 UFP 模式下,通过实施 VBUS 检测来确定是否连接成功。引脚 ADDR 保持开路,可配置 为 GPIO 模式。OUT1 和 OUT2 引脚连接到或非门。OUT1 和 OUT2 引脚上均为低电平有效,可广播已连接状态 的高电流 (3A), 使 VUSB\_MAIN 电源开关提供 VUSB\_PMIC, 从而为一个 PMIC 供电。在 UFP 模式下, TUSB320 器件在两个 CC 引脚上始终应用下拉电阻 (Rd)。TUSB320 器件监控 CC 引脚电压电平,该电压电平与 由所连接 DFP 通告的 Type-C 模式电流相符。TUSB320 器件可去除 CC 引脚的抖动,等待 VBUS 检测,直到成 功连接。TUSB320 器件作为 UFP,可检测由 DFP 通告的电流电平,并通过 OUT1 和 OUT2 GPIO 与系统进行通 信。SKEVM 电源要求是在 3A 时提供 5V。如果电源不能在 3A 时提供 5V,或非门的输出会变为低电平,从而禁 用 VUSB\_Main 电源开关。因此所有电源均保持关断状态,VCC3V3\_TA 除外。只有电源能够在 3 A 时提供 5 V 电压,此电路板才能完全通电。

![](_page_13_Figure_5.jpeg)

### 图 **4-8.** 用于电源输入的 **USB Type-C** 接口

![](_page_13_Picture_335.jpeg)

![](_page_13_Picture_336.jpeg)

## <span id="page-14-0"></span>*4.4.3.3* 电源故障指示

红色 LED LD15 用于通过使用 USB Type C 配置通道逻辑和端口控制器 IC 来指示电源故障情况 (例如,电流小于 3A)。

表 **4-3.** 电源故障指示 **LED**

| LED  | 汇电八心    | 熄灭状态    |
|------|---------|---------|
| LD15 | 电源提供的功率 | 电源提供所需的 |
|      | 15W     | 15W 功率  |

#### *4.4.3.4* 电源

SK-AM64B EVM 板利用一个 PMIC 和三个分立式稳压器为 SoC、各种存储器、Wi-Link 模块和板上的其他外设提 供必要的电压和功率。SKEVM 板上提供的电源的探测点在表 4-4 中介绍。

![](_page_14_Picture_389.jpeg)

### 表 **4-4.** 电源测试点

<span id="page-15-0"></span>![](_page_15_Picture_1.jpeg)

表 4-5 详细介绍了 SKEVM 板上提供的电源正常 LED,使用户能够确认每个电源的状态正常。图 [4-7](#page-12-0) 突出显示了 SK EVM 板中的电源正常 LED。

![](_page_15_Picture_203.jpeg)

#### 表 **4-5.** 电源 **LED**

## *4.4.3.5* 电源时序

图 4-9 展示了 SK EVM 板上所有电源的加电和断电序列。

![](_page_15_Figure_7.jpeg)

图 **4-9.** 加电和断电时序控制

### <span id="page-16-0"></span>*4.4.3.6* 电源

AM64x SoC 的 SoC 核心电压 (VDD\_CORE) 设为 0.75V。将 SoC 阵列核心电压 (VDDR\_CORE) 和其他阵列核心 电压(VDDA\_0P85\_SERDES0\_C、VDDA\_0P85\_SERDES0、VDDA\_0P85\_USB0、VDD\_DLL\_MMC0 和 VDD\_MMC0)配置为 0.85V, 通过通用电源轨供电。

SoC 具有不同的 IO 组。每个 IO 组由特定电源供电, 如表 4-6 所示。

![](_page_16_Picture_331.jpeg)

表 **4-6. SoC** 电源

<span id="page-17-0"></span>![](_page_17_Picture_1.jpeg)

## **4.4.4** 配置

### *4.4.4.1* 引导模式

SK EVM 板的引导模式由两组开关 (SW2 和 SW3 ) 定义, 或由连接到测试自动化连接器的 I2C 缓冲器定义。这 样 AM64x 引导模式就可由用户控制(DIP 开关控制)或由测试自动化接头控制。所有引导模式引脚至少都需要为 上拉或下拉电阻留出空间。必须切换以支持所需引导模式的任何引导模式引脚,必须有一个弱下拉电阻器和一个 能够连接较强的上拉电阻器的开关(Wurth 提供的 416131160808)。开关在 OFF 位置时会断开上拉电阻的连 接。如果引导模式引脚并非通过开关控制,则包含上拉和下拉电阻焊盘。AM64x 的各种引导模式必须由用户借助 8 位 DIP 开关进行控制。SK EVM 支持以下引导模式:

- OSPI
- MMC1 SD  $\pm$
- CSPW 以太网
- USB 器件

SoC 的引导模式引脚在正常运行期间可提供关联的替代功能。因此,使用缓冲器 IC 提供隔离可满足替代引脚的功 能。缓冲器输出连接到 AM64x 的引导模式引脚 ON,在复位周期中需要引导模式时会启用此输出。缓冲器的输入 连接到 DIP 开关电路, 以及测试自动化电路所设 I2C 缓冲器的输出。如果由测试自动化电路控制引导模式, 则所 有开关都将手动设在 OFF 位置。引导模式缓冲器由常开电源供电,以确保即使 SoC 重新下电上电,引导模式仍 然存在。

图 4-10 和表 4-7 提供了在器件通电之前选择引导模式的指南。

![](_page_17_Figure_11.jpeg)

Note: Actual Board Silkscreen May Appear Inverted in this Orientation. Follow Physical Switch Text

### 图 **4-10.** 引导模式开关位置示例 表 **4-7.** 引导模式引脚映射

![](_page_17_Picture_337.jpeg)

• 引导模式 [0:2] – 表示 PLL 配置的系统时钟频率。默认情况下,此位设为 25MHz。

<span id="page-18-0"></span>表 4-8 详细介绍了 PLL 参考时钟选择。

![](_page_18_Picture_486.jpeg)

![](_page_18_Picture_487.jpeg)

•引导模式 [3:6] - 提供主引导模式配置, 在 POR 之后选择请求的引导模式, 即要从中引导的外设/存储器。表 4-9 提供主引导器件选择详情。

![](_page_18_Picture_488.jpeg)

• 引导模式 [10:12] – 选择备用引导模式,即主引导器件出现故障时,要从中引导的外设/存储器。

表 4-10 提供备用引导模式选择详情。

### 表 **4-10.** 备用引导模式选择,引导模式 **[12:10]**

![](_page_18_Picture_489.jpeg)

<span id="page-19-0"></span>![](_page_19_Picture_1.jpeg)

• 引导模式 [9:7] – 这些引脚提供可选设置,与所选主引导器件搭配使用。

表 4-11 提供了主引导介质配置详情。

![](_page_19_Picture_414.jpeg)

表 **4-11.** 主引导介质配置,引导模式 **[9:7]**

• 引导模式 [13] – 这些引脚提供可选设置,与备用引导器件搭配使用。开关 SW2.6 在 ON 时设为 1、OFF 时设 为 0,请参阅器件特定 TRM。

• 引导模式 [14:15] – 保留。

表 4-12 提供了备用引导介质配置选项。

#### 表 **4-12.** 备用引导介质配置,引导模式 **[13]**

![](_page_19_Picture_415.jpeg)

#### **4.4.5 JTAG**

在 SKEVM 上,可以选择通过一个 20 引脚标准 JTAG cTI 接头 (J14) 提供一个 JTAG 接口。这样用户就可连接外 部 JTAG 仿真器。使用电压转换缓冲器将 cTI 接头的 JTAG 信号与 EVM 的其余部分相隔离。XDS110 部分和 cTI 接头部分的电压转换器输出进行多路复用并连接到 SoC JTAG 接口。如果使用存在检测电路感知到了与 cTI 20 引 脚 JTAG 连接器的连接,则多路复用将设为将 20 引脚信号路由到 AM64x, 以代替板载仿真电路。

cTI 20 引脚 JTAG 连接器 J14 的引脚布局在表 [4-13](#page-20-0) 中提供。为 USB 信号提供 ESD 保护(器件型号 TPD4E004),以便将 ESD 电流脉冲引向 VCC 或 GND。TPD4E004 可为高达 ±15kV 的人体放电模型 (HBM) ESD 脉冲(在 IEC 61000-4-2 中指定)提供保护,并提供 ±8kV 接触放电和 ±12kV 空气间隙放电。cTI 20 引脚连 接器的引脚布局详情,请参阅表 [4-13](#page-20-0)。

<span id="page-20-0"></span>![](_page_20_Picture_365.jpeg)

![](_page_20_Figure_3.jpeg)

#### 图 **4-11. JTAG** 接口

SKEVM 板包括 XDS110 类板载仿真和一个测试自动化接头,以支持软件构建的 TI 内部测试。仿真器的连接使用 USB2.0 micro-B 连接器 (J12) 以及用作供电 USB 从器件的电路。来自连接器的 VBUS 电源用于为仿真电路供 电,这样即使在断开 EVM 电源时,与仿真器的连接也不会断开。使用电压转换缓冲器将 XDS110 电路与 EVM 的 其余部分相隔离。此外,XDS110 还可在同一 USB 端口为 USB 信号转换提供 UART。SoC MAIN 域 (没有流控 制)的 UART1 通过隔离器连接到 XDS110 UART 端口。

#### **4.4.6** 测试自动化

SKEVM 具有 40 引脚的测试自动化接头 (J16),使外部控制器能够操纵一些基本操作,例如断电、POR、热复 位、引导模式控制等。测试自动化接头包括四个 GPIO 和两个 I2C 接口(I2C1、引导模式 I2C0)。

测试自动化电路具有电压转换电路,使控制器与 AM64x 使用的 IO 电压相隔离。AM64x 的引导模式必须由用户使 用 DIP 开关进行控制,或通过 I2C IO 扩展器由测试自动化接头控制。

引导模式缓冲器用于隔离通过 DIP 开关或 I2C IO 扩展器驱动的引导模式控制。测试自动化电路由电源多路复用器 (TPS2121RUXT) 供电,该多路复用器具有由专用稳压器生成的输入电源 VCC3V3\_TA 和由 LDO 生成的

<span id="page-21-0"></span>![](_page_21_Picture_1.jpeg)

VCC3V3 XDS (它是 XDS110 调试器部分的电源)。测试自动化接头 J16 的基本控件如下。表 4-14 提供了有关 测试自动化接头信号的详情。

或者,测试自动化接头功能可由 XDS110 控制器实现。因此,为断电、POR、热复位、引导模式控制和 GPIO 信 号提供了电阻选项(R420、R421、R422、R423、R424、R425、R426、R427、R436、R437、R438 和 R439)。默认情况下将这些电阻标为 DNI,以便外部控制器通过自动化接头控制基本操作。开发完用于 XDS110 的固件后,安装上述电阻,并将电阻 R380、R381、R382、R383、R384、R385、R386、R432、R433、R434 和 R435 标为 DNI, 以便通过 XDS110 微控制器控制基本操作。

为引导模式信号提供适当隔离,以支持正常运行。SoC\_I2C [1] 连接到测试自动化接头,与外部控制器进行通信。

测试自动化接头的 I2C 接口之一连接到引导模式缓冲器, 以控制 AM64x 的引导模式, 另一 I2C 接口连接到 AM64x 的 I2C1 端口。

表 4-14 列出了从测试自动化接头路由的复位信号。AM64x 的引导模式可由用户或测试自动化接头控制。用户分 别使用板上的两个 8 位置 DIP 开关控制引导模式。当开关设在 ON 位置时,这些开关会将一个上拉电阻连接到缓 冲器的输出端。当开关设在 OFF 位置时,一个较弱的下拉电阻会将信号保持为低电平。缓冲器的输出连接到 AM64x 上的引导模式引脚,在复位周期中如果需要引导模式,则会启用输出;缓冲器的输入连接到由测试自动化 电路设置的 I2C 缓冲器的输出。

![](_page_21_Picture_332.jpeg)

#### 表 **4-14.** 路由到测试自动化接头 **J16** 的信号列表

如果由测试自动化电路控制引导模式,则所有开关都必须手动设在 OFF 位置。用于引导模式的引脚还具有其他功 能,在正常运行期间禁用引导模式缓冲器将隔离这些功能。图 [4-12](#page-22-0) 展示了与 AM64x 连接的测试自动化信号。

<span id="page-22-0"></span>![](_page_22_Picture_0.jpeg)

![](_page_22_Figure_1.jpeg)

## 图 **4-12.** 测试自动化接头

可以选择通过零欧电阻将测试自动化接头信号连接到 XDS110 微控制器。默认情况下将这些电阻标为 DNI。

![](_page_22_Picture_195.jpeg)

# 表 **4-15.** 自动化接头信号连接到 **XDS110**

<span id="page-23-0"></span>![](_page_23_Picture_1.jpeg)

表 4-16 列出了测试自动化接头的引脚布局和 IO 方向。

![](_page_23_Picture_360.jpeg)

![](_page_23_Picture_361.jpeg)

#### <span id="page-24-0"></span>**4.4.7 UART** 接口

AM64x 提供的两个 UART 端口 MAIN\_UART0 和 MCU\_UART0 连接到双通道 USB 转 UART 桥接器 (CP2105), 并端接至 USB Micro B 连接器 J11。CP2105 的两个端口利用 RXD、TXD、RTS 和 CTS 信号连接到 MAIN\_UART0 和 MCU\_UART0。

USB 接口电路用于总线供电配置,而电压转换器 (SN74AVC4T245) 用于隔离 AM64x IO。CP2105 包含一个片上 5V 到 3.45V 稳压器。这样 CP2105 就可配置为 USB 总线供电设备。VDD 引脚上的稳压器输出可用于驱动 IO 电 源, 并作为电压转换器的电源轨之一。在内部, 同一 VDD 用于 CP2105 核心部分的运行。CP2105 还包含一个集 成时钟,因此无需外部晶体。来自 SOC 的 MAIN\_UART0 和 MCU\_UART0 处于 3.3V IO 电平。该器件使用内部 POR 电路。在正常运行时,nRST 引脚需要通过 10K 电阻器上拉至 3V3 供电。由于该器件在总线供电配置下运 行,来自 USB 连接器的 VBUS 需要连接至 CP2105 的"REGIN"引脚,作为内部稳压器的输入。

对 USB 信号提供 ESD 保护,以便将 ESD 电流脉冲引向 VCC 或 GND。TPD4E004 可为高达 ±15kV 的人体放电 模型 (HBM) ESD 脉冲 (在 IEC 61000-4-2 中指定)提供保护, 并提供 ±8kV 接触放电和 ±12kV 空气间隙放电。 图 4-13 展示了与 AM64x 连接的双 UART 转 USB 桥接器。

![](_page_24_Figure_5.jpeg)

图 **4-13. UART** 接口

<span id="page-25-0"></span>![](_page_25_Picture_1.jpeg)

#### **4.4.8** 存储器接口

#### *4.4.8.1 LPDDR4* 接口

SK EVM 具有 2GB、16 位宽 LPDDR4 存储器,运行数据速率为每引脚 4226Mbps。使用 Micron 的 MT53E1G16D1FW-046 WT: A。LPDDR 存储器采用板载安装形式(单芯片),需要 1.1V,降低了功率需求。 LPDDR4 器件需要 1.1V 的 I/O 功率和内核 2 功率,以及 1.8V 的 DRAM 激活电源(内核 1)。

LPDDR4 复位是由 SOC 控制的低电平有效信号,将该信号上拉可设置默认有效状态,也提供了下拉空间。一个 240Ω 电阻从 ZQ 引脚连接到 LPDDR4 器件的 1.1V 电源, SoC DDR0\_CAL 引脚接地。

为 DQ、DQS 和 DM\_n 信号提供了 ODT ( 片上终端 ) 。该器件能够提供三种不同的 ODT 模式:标称、动态和 Park,终端值为: RTT (Park)、RTT (NOM) 和 RTT (WR)。图 4-14 展示了 LPDDR4 和 AM64x 之间的 DDR 接 口。

![](_page_25_Figure_7.jpeg)

图 **4-14. LPDDR4** 接口

#### *4.4.8.2 MMC* 接口

AM64x 处理器提供两个 MMC 接口。其中一个连接到 Wilink 模块,另一个用于 micro SD 卡接口。

#### **4.4.8.2.1 Micro SD** 接口

SKEVM 板提供一个 micro SD 卡接口,连接到 AM64x SOC 的 MMC1 端口。micro-SD 卡接口支持 16GB 密度的 UHS1 操作,包括 1.8V 和 3.3V 时的 IO 操作。AM64x SoC 中包含的支持 IO 电压开关的电路与 SD 信号的 IO 电 压连接,允许处理器协商 IO 电压。对于高速卡,SOC 的 ROM 代码尝试找到卡和控制器可以支持的最快速度, 并可以转换为 1.8V。来自 SOC 的内部 SDIO LDO 输出在 CAP\_VDDSHV\_SDLDO 引脚上提供,连接到 SD 信号 的 IO 电压以及 SOC 的 VDDSHV\_MMC1 的电源引脚, SOC 是 MMC1 接口的电源。

为数据、时钟和命令信号提供 ESD 保护器件 (TPD6E001RSE)。TPD6E001RSE 是线路终止器件,集成了 TVS 二极管, 提供系统级 IEC 61000-4-2 ESD 保护、± 8kV 接触放电和 ± 15kV 空气间隙放电。

SD 卡设为在 SD 模式下运行。SD 卡连接器的 CD(卡检测)引脚被拉低,连接到 SOC 的 CD 引脚。图 [4-15](#page-26-0) 展 示了 micro-SD 卡接口的方框图。

<span id="page-26-0"></span>![](_page_26_Picture_0.jpeg)

![](_page_26_Figure_2.jpeg)

图 **4-15. Micro SD** 接口

#### **4.4.8.2.2 WiLink** 接口

SKEVM 板上有 TI 的 WiLink 模块 (WL1837MODGIMOCT),连接到 AM64x SoC 的 MMC0 端口。WL1837MOD 是一套支持 Wi-Fi 的双频带 2.4GHz 和 5GHz 模块解决方案,配有两根支持工业温度级的天线 (W3006)。该模块 连接到 MMC0 接口的 4 位 IO,支持 IEEE 标准 802.11a/b/g/n 数据速率(20MHz 或 40MHz SISO 或 20MHz MIMO)。该模块提供更高的吞吐量和更大的范围,使 Wi-Fi 和蓝牙共存于一种低功耗设计中。

该器件支持以下蓝牙功能:

- 蓝牙 4.2 安全连接以及 CSA2
- 并发运行以及蓝牙、低功耗蓝牙无线技术、音频处理和 WLAN 的内置共存和优先级处理。
- 支持片上 SBC 编码 + A2DP 的专用音频处理器
- 辅助 A2DP (A3DP): 内部实现 SBC 编码
- 辅助 WB 语音 (AWBS): 在内部实现经过修改的 SBC 编解码器图 [4-16](#page-27-0) 展示了与 AM64x 连接的 Wilink 模块的 方框图。

SKEVM 不支持 A2DP BT 音频配置文件或 HF 配置文件。

该模块需要两个电源,3.3V 用于 VBAT\_IN,1.8V 用于 VIO\_IN。PMIC 为 WL1837MOD WiLink 模块供电,还可 通过专用稳压器供电(可选,默认为 DNI)。

SOC 的 MMC0 接口由 VDDSHV\_MMC0 电源 (连接到 1.8V IO 电源)供电。蓝牙 UART 信号,启用的 BT、 WLAN、WLAN\_IRQ 信号使用电平转换器 (SN74AVC4T245RSVR) 连接到 AM64x 的 GPIO。输入时钟使用 32.768KHz 振荡器提供。

在 SOC 的 MMC0\_DAT [4:7] 引脚上,以及 WL1837 模块的 WL\_GPIO、BT\_UART\_DEBUG、 WL UART DEBUG 引脚上提供测试点。

还提供 14 引脚 Wi-Link 连接器。外部 Wi-Fi 模块(不支持蓝牙模块)可通过 14 引脚 Wi-Link 连接器与 SoC 进行 通信。默认情况下,连接到 14 引脚 Wi-Link 连接器的信号上不安装 14 引脚 Wi-Link 连接器和 0E 电阻

<span id="page-27-0"></span>![](_page_27_Figure_2.jpeg)

图 **4-16. WiLink** 模块接口

#### **4.4.8.2.3 OSPI** 接口

SK EVM 板包含由 Cypress 提供、器件型号为 S28HS512TGABHM010 的 512Mb OSPI 存储器器件,可连接到 AM64x SOC 的 OSPI0 接口。OSPI 支持高达 166MHz 的存储器速度。OSPI 闪存由 1.8V IO 供电。为闪存存储 器的 VCC 和 VCCQ 引脚提供 1.8V 电源。

闪存的复位连接到一个电路,对来自 SoC 的 RESETSTATz、PORz\_OUT 和 OSPI0\_CSN2 (GPIO\_OSPI\_RSTn) 进行与操作。可对热复位和冷复位应用复位。在 GPIO\_OSPI\_RSTn 上提供了上拉阻力, 其来自 SOC 引脚, 用于 设置默认有效状态。

两个信号路由到 OSPI0 DQS:

- 1. 从存储器器件路由到 OSPIO DQS
- 2. 从 SoC 路由到 OSPI0\_LBCLK

若要路由来自存储器器件的 DQS: DNI R33 和 R39。

若要路由来自 SoC 的 OSPI0 LBCLK: 安装 R33 和 R39。

OSPI 和 QSPI 实现方式: 为 DATA [7:0]、DQS、INT# 和 CLK 信号提供 0Ω 电阻器。在 DATA [7:0] 上提供了安 装外部上拉电阻器的空间,以防止总线悬空。

图 [4-17](#page-28-0) 展示了 AM64x SK EVM 的 OSPI 接口方框图。

<span id="page-28-0"></span>![](_page_28_Figure_1.jpeg)

### 图 **4-17. OSPI** 接口

#### **4.4.8.2.4** 板 **ID EEPROM** 接口

AM64x 处理器由其版本和序列号(存储在板载 EEPROM 中)进行标识。板 ID 存储器应配置为对地址 0x51 进行 响应。使用来自 Microchip 的 AT24C512C-MAHM-T, 它与 SOC 的 I2C0 端口连接。EEPROM 的 I2C 地址可以 修改,方法是将 A0、A1、A2 引脚设为 LOW。写保护输入如果连接到 GND,则允许执行正常写入操作。当 WP 引脚直接连接到 VCC 时,将禁止执行对受保护存储器的所有写入操作。如果引脚保持悬空,则 WP 引脚将从内部 下拉至 GND。WP 在此处通过 10k 电阻器连接 GND。

![](_page_28_Figure_5.jpeg)

## 图 **4-18.** 板 **ID EEPROM**

Texas

**STRUMENTS** 

### <span id="page-29-0"></span>**4.4.9** 以太网接口

SKEVM 提供两个千兆位以太网端口,用于外部通信。AM64xx SoC 的 RGMII 千兆位以太网 CPSW 端口的两个 通道分别与两个千兆位以太网 PHY 收发器 DP83867 连接, 它们最终端接两个具有集成磁性元件的 RJ45 连接 器。

PHY DP83867 的 48 引脚版本配置为广播 1Gb 操作,内部延迟设置为与 AM64x 的内部延迟相适应。与 PRG1 共 享的 RGMII1 信号用于 RX 路径,允许 PRG0 连接到板上的 PRU 接头。PRG1 的 CPSW\_RGMII1 和 CPSW\_RGMII2 端口共享一个通用 MDIO 总线,与外部 PHY 收发器通信。

板上使用两个端口 RJ45 连接器 (LPJG16314A4NL) 进行以太网 10/100/1G 连接。RJ45 连接器具有集成磁性元件 和 LED . 用于指示 1000BASE-T 链接和接收或发送活动。

### *4.4.9.1 DP83867 PHY* 默认配置

DP83867 PHY 使用四级电阻器 strap 配置,可生成四种不同的电压范围。电阻器连接到 RX 数据和控制引脚,它 们通常由 PHY 驱动,是 AM64x 的输入。每种模式的电压范围如下所示。

模式 1 - 0V 至 0.3234V

模式 2 - 0.462V 到 0.6303V

模式 3 - 0.7425V 到 0.9372V

模式 4 - 2.2902V 到 2.904V

DP83867 器件包括内部下拉电阻器。选择外部拉电阻器的值,为 AM64x 的引脚提供尽可能接近接地或 3.3V 的电 压。图 [4-19](#page-30-0) 中显示了 Strap 配置。表 4-17 中提供了 strap 配置值

![](_page_29_Picture_367.jpeg)

#### 表 **4-17. Strap** 配置值

CPSW PHY-1 和 CPSW PHY-2 实现了地址 strap 配置,分别用于设置地址 -00000 (0h) 和 00001(01h)。默认情 况下,由于 strap 配置引脚具有内部下拉电阻器,所有 strap 配置引脚均提供了上拉和下拉占用空间,除了 LED 0。LED 0 用于镜像启用,默认情况下设为模式 1,模式 4 不适用,模式 2、模式 3 选项不能满足要求。表 [4-18](#page-31-0) 和表 [4-19](#page-32-0) 中提供了 CPSW RGM I 1Ethernet PHY 和 CPSW RGMII1 以太网 PHY 的默认 strap 设置。

<span id="page-30-0"></span>![](_page_30_Figure_2.jpeg)

![](_page_30_Figure_3.jpeg)

![](_page_30_Figure_4.jpeg)

<span id="page-31-0"></span>![](_page_31_Picture_1.jpeg)

![](_page_31_Figure_2.jpeg)

Note: Resistor Enclosed under dotted Red line indicates DNI

### 图 **4-20. CPSW** 以太网 **PHY-2 Strap** 设置

![](_page_31_Picture_281.jpeg)

## 表 **4-18. CPSW RGMII-1** 以太网 **PHY** 的默认 **Strap** 设置

<span id="page-32-0"></span>![](_page_32_Picture_0.jpeg)

![](_page_32_Picture_230.jpeg)

## 表 **4-19. CPSW RGMII-2** 以太网 **PHY** 的默认 **strap** 设置

<span id="page-33-0"></span>![](_page_33_Picture_1.jpeg)

#### *4.4.9.2 DP83867* – 电源、时钟、复位、中断和 *LED*

PHY 器件包括集成式 MDI 终端电阻器。因此未提供外部终端。

电源:来自 PRG0 和 PRG1 域的 RGMII 信号处于 3.3V IO 电平。千兆位 PHY 器件 DP83867 需要 3.3V 的 I/O 功 率,以及 2.5V 和 1.0V 的模拟电源

时钟:通过时钟缓冲器 LMK1C1103(独立输出)向 PHY 提供 25 MHz LVCMOS 时钟。

复位: PHY 的复位是通过一个电路将 IO 扩展器的 PORz\_OUT 和 GPIO, 以及来自 SoC 的 RESETSTATz ( 可 选)进行与操作。默认情况下,RESETSTATz 不用于复位 PHY。IO 扩展器可通过 AM64x SOC 的 I2C1 端口进 行控制。为 GPIO 提供了一个上拉电阻器和一个下拉电阻器的占用空间,可设置默认值。每个以太网 PHY 分别包 含由 GPIO 驱动的复位信号。可通过对 RESET N 引脚施加持续时间至少为 1 微秒的低脉冲来实现硬件复位。

中断: 将来自 PRG1 域的两个 CPSW RGMII PHY 的中断连接在一起, 并连接到 AM64x SOC 的 EXTINTN 引 脚。

四个可配置的 LED 引脚和以太网 PHY 的两个 GPIO 用于指示链路状态。LED 可多路复用若干功能,用于不同的 工作模式。可使用 DP83867 器件上的 LEDCR1 寄存器地址 0x0018 选择 LED 工作模式。默认配置如下所示。

LED0:默认情况下,此引脚表示链接已建立。其他功能可通过 DP83867 器件中的 LEDCR1 [3:0] 寄存器位配 置。LDE0 在 CPSW PHY (DP83867) 中未使用,这也是一个 strap 配置引脚,用于设置镜像启用。这些功能并不 需要,因此未提供针对 LED0 的 strap 配置。

LED 1: 默认情况下, 此引脚表示 1000BASE-T 链接已建立。可使用 strap 配置电阻器将此设置改为自动协商 10/100Mbps。其他功能可通过 DP83867 器件中的 LEDCR1 [7:4] 寄存器位配置。LED\_1 也是 strap 配置引脚, 具有内部下拉电阻,用于在 DP83867 器件中设置 RGMII TX 时钟偏差。由于此引脚在两个器件上均设为有效,如 果直接驱动 LED,会导致 LED 照明变暗。因此使用 MOSFET 来驱动 LED。

LED 2: 默认情况下,此引脚表示接收或发送活动。其他功能可通过 DP83867 器件中的 LEDCR1 [11:18] 寄存器 位配置。LED 2 也是 strap 配置引脚,具有内部下拉电阻器,用于在 DP83867 器件中设置 RGMII TX 时钟偏差。 默认条件是自动协商,链路速率为 10/100/1000Mbps,可以使用提供的 strap 配置电阻器改变这种条件。如果直 接驱动 LED,用于 strap 设置的上拉电阻器会导致 LED 照明暗淡。因此使用 MOSFET 来驱动 LED。

GPIO0:在 DP83867 PHY 中,可通过 GPIO 多路复用器控制寄存器 1 (GPIO\_MUX\_CTRL1) 将 GPIO 配置为发 挥 LED3 的功能,并可通过对 LEDCR1 寄存器进行编程来设置 LED 配置,而且该引脚用于指示作为 100Mbps 连 接运行。使用 MOSFET 来驱动 LED, 如下图所示。

GPIO1:在 DP83867 PHY 中,可通过 GPIO 多路复用器控制寄存器 1 (GPIO\_MUX\_CTRL1) 将 GPIO 配置为发 挥 LED3 的功能, LED 配置可通过编程 LEDCR1 寄存器进行设置。这也是一个 strap 配置引脚, 用于设置快速链 路丢失 (FDP),当前为禁用状态。

以太网 RJ45 连接器中的 LED 指示: 通过外部 MOSFET 实现 LED 控制。

RJ45 连接器 LED 指示 - CPSW (DP83867):LED1 连接到 RJ45 LED(绿色),指示 1000 MHz 链接;LED2 连 接到 RJ45 LED(黄色),指示发送/接收活动。通过外部 MOSFET 实现 LED 控制。

<span id="page-34-0"></span>![](_page_34_Picture_0.jpeg)

![](_page_34_Figure_2.jpeg)

### 图 **4-21.** 以太网接口

![](_page_34_Figure_4.jpeg)

红色框中的电阻器是 DNI 元件

<span id="page-35-0"></span>![](_page_35_Picture_1.jpeg)

## *4.4.9.3* 工业应用 *LED*

有 8 个 LED 连接到基于 I2C 的 LED 驱动器 (TPIC2810D),它由 SoC 通过 I2C1 端口进行控制。这 8 个 LED 可 根据用户应用进行切换。这 8 个 LED 主要用于工业应用。

![](_page_35_Figure_4.jpeg)

图 **4-22.** 以太网接口 **- LED**

#### **4.4.10 USB 3.0** 接口

在 AM64x SKEVM 上,通过 USB Type-A 连接器 (692121030100) 提供 USB 3.0 主机接口,支持高达 5Gbps 的 数据速率。来自 Type-A 连接器的超高速差分信号通过扼流圈和 ESD 保护器件连接至 SoC 的 SERDES-0 块。 Type-A 连接器的 USB2.0 线路直接与 AM64x SOC 的 USB0 端口连接。来自 SoC 的 USB0\_DRVVBUS 支持 5V 电源开关, 以提供 VUSB TYPEA 电源, 供 USB Type-A 连接器使用。

所有 USB3.0 线路 ( TX\_P、RX\_P、TX\_N 和 RX\_N ) 均应包含满足 USB 3.0 速度和电容规范的 ESD 保护器件, 用以分散 ESD 冲击。应在 USB 数据线路上提供共模扼流圈,用以保护 EMI/EMC。包含器件型号为 TPD4S012 的 ESD 保护器件,针对 USB2.0 DP/DM 信号分散 ESD 冲击。

![](_page_35_Figure_9.jpeg)

图 **4-23. USB 3.0** 主机接口

#### <span id="page-36-0"></span>**4.4.11 PRU** 连接器

PRU 接头提供与 PRG0 接口的低速连接。PRG0 端口的 PRU\_ICSSG 信号 (PRG0\_PRU0 和 PRG0\_PRU1) 端 接在 PRU 扩展连接器上。PRU0 信号连接到 27x2 标准 0.1" 间隔 54 引脚连接器。连接器应包含 MDIO 控制信 号(2 引脚)、PRG0\_PRU0\_GPO [0: 19]、PRG0\_PRU1\_GPO [0: 17]、+3.3V PWR ( 2 引脚 ) 和接地基准 ( 5 引脚), 以及连接至子卡的 DETECT、RESET 和 INT, 还有 SoC I2C0 线路 ( 2 引脚 )。3.3V 时电流限值为 500 mA。这可以通过使用负载开关 TPS22902YFPR 来实现。SoC 可控制负载开关的启用。

从 PRU 连接器路由的信号在表 4-20 中列出。

![](_page_36_Picture_401.jpeg)

![](_page_36_Picture_402.jpeg)

<span id="page-37-0"></span>![](_page_37_Figure_2.jpeg)

图 **4-24. 54** 引脚 **PRU** 连接器

#### **4.4.12** 用户扩展连接器

此连接器与 Raspberry Pi®™ 4B 上的标准扩展连接器兼容,可与 HAT 板无缝连接。四个安装孔必须与连接器的 方向一致,以便连接这些扩展板。从 SoC 连接到扩展头的信号包括: SPI (0)、SPI (1)、UART (5)、I2C (0)、I2C (2)、EHRPWM4\_A/B、EHRPWM5\_A/B、GPIO [32, 35, 38, 39, 40, 41, 42] 以及 5V、3.3V PWR 和 GND。每个 5 V 和 3.3V 电源的电流分别限制为 155 mA 和 500 mA。这可以通过使用负载开关 TPS22902YFPR 来实现。IO 扩展器可控制负载开关的启用。从用户扩展连接器路由的信号已在表 4-21 中列出。

![](_page_37_Picture_300.jpeg)

### 表 **4-21. 40** 引脚用户扩展连接器

<span id="page-38-0"></span>![](_page_38_Picture_0.jpeg)

![](_page_38_Picture_77.jpeg)

表 **4-21. 40** 引脚用户扩展连接器 (续)

图 **4-25. 40** 引脚用户扩展连接器

<span id="page-39-0"></span>![](_page_39_Picture_0.jpeg)

#### **4.4.13 MCU** 连接器

安全信号连接器是 14x2 标准 0.1" 间隔接头。MCU 连接器只包含连接到 MCU 的信号。18 种信号包含 MCU\_I2C0、MCI\_I2C1、MCU\_UART1(具有流控制)、MCU\_SPI0 和 MCU\_SPI1 信号。连接器上提供的其他 控制信号包括 CONN\_MCU\_RESETz、CONN\_MCU\_PORz、MCU\_RESETSTATz、 MCU\_SAFETY\_ERRORn、与 MCU 和 GND 之间的 3.3V IO。MCU 连接器不包含板 ID 存储器接口。允许的电流 限制是,3.3V 电源轨上为 100 mA。

![](_page_39_Picture_285.jpeg)

#### 表 **4-22. 28** 引脚 **MCU** 连接器

![](_page_39_Figure_6.jpeg)

#### 图 **4-26. 28** 引脚 **MCU** 连接器

#### <span id="page-40-0"></span>**4.4.14** 中断

SK EVM 支持以下计时器和中断选项。

提供三种中断以对 MCU\_PORz、MCU\_RESETz 和 RESET\_REQz 进行复位。一个按钮开关连接到 MAIN 域和 MCU 域 GPIO 引脚,用于 GPIO 中断。

也可通过测试自动化接头应用热复位。

#### **4.4.15 I2C** 接口

SK EVM 板使用了三个 I2C 接口。

- SoC\_I2C0 接口:SoC I2C [0] 连接到板 ID EEPROM、一个 PMIC 和 R-Pi 扩展头。软件使用 I2C0 接口,通 过板 ID 存储器器件 AT24C512C-MAHM-T 512Kb 串行 EEPROM (配置为响应地址 0x51)识别 EVM。软件 还使用 SKEVM 上的 I2C0 接口配置和控制一个 PMIC 器件。I2C0 还连接到 Ra-Pi 扩展头。
- SOC I2C (1) 接口:SoC I2C [1] 连接到 8 位 LED 驱动器、8 位 GPIO 扩展器、温度传感器和测试自动化接 头。
- SOC I2C (2) 接口:将来自 SoC 的 I2C [2] 连接到 Ra-Pi 扩展头。

图 4-27 展示了 I2C 树。

![](_page_40_Figure_12.jpeg)

图 **4-27. I2C** 接口

<span id="page-41-0"></span>![](_page_41_Picture_0.jpeg)

### **4.4.16 IO** 扩展器 **(GPIO)**

AM64x SoC 中使用的 I/O 扩展器是一款基于 I2C 的 8 位 I/O 扩展器,用于子卡插件检测, 以及为与其连接的各种 外设器件生成复位和使能信号。AM64X SoC 的 I2C1 总线用于连接 I/O 扩展器,I/O 扩展器的地址为 0X70。下面 是 IO 扩展器控制的信号列表。

![](_page_41_Picture_182.jpeg)

#### 表 **4-23. IO** 扩展器引脚详细信息

<span id="page-42-0"></span>本节介绍了每个 EVM 版本目前已知的问题,以及相应的权变措施。

| 问题编号           | 问题标题                                                     | 问题描述                                                                                   |
|----------------|----------------------------------------------------------|----------------------------------------------------------------------------------------|
|                | LP8733x LDO0 和 LDO1 超出最大输出电容规范                           | 电源设计超出了推荐的电容值。                                                                         |
| $\overline{2}$ | LP8733x 输出电压为 0.9V, 超出 AM64x VDDR CORE 最大电<br>压规格 0.895V | 电源设计超出了 VDDR CORE 最大电压<br>规格。                                                          |
| 3              | WLAN 和 SDIO 器件使用                                         | 通常,MMC0 上的 WLAN 模块和 SDIO<br>器件需要注意布线长度,以满足 SDIO 器<br>件的时序要求。MMC0 时序针对 eMMC<br>器件讲行了优化。 |
| 4              | 在压力条件下的 LPDDR4 数据速率限制                                    | 在 1600MT/s 的特定基准条件下可能导致<br>错误。                                                         |
| 5              | UART 控制台上的垃圾字符                                           | 在某些电路板中, CP2105 和 XDS110 调<br>试器的 UART 控制台中显示随机垃圾字<br>符。                               |
| 6              | 测试断电信号悬空                                                 | 测试自动化接头的 TEST POWERDOWN<br>信号上的 10k 上拉电阻缺失。                                            |
| 7              | uSD 卡引导无法正常工作                                            | uSD 引导功能不适用于某些品牌的 SD<br>卡。                                                             |

表 **5-1. AM64 SK EVM** 已知问题

### **5.1** 问题 **1**:**LP8733x LDO0** 和 **LDO1** 超出最大输出电容规范

受影响的 PCB 版本:E1、E2、E3

严重程度:高

在入门套件中,LDO0 提供 VDDAR CORE (0.85V 内核电压域)。4.7uF 的负载点电容器过度保守,可降低为 1uF, 使 LDO0 观察到的总输出电容更符合 CLDO\_OUT 最高规格。

在入门套件中,由 LDO1 提供的 AM64x 1V8 模拟域和电容要求远远超出 LDO1 的 CLDO\_OUT 最高规格,主要 原因是 VDDA 1P8 SERDES0 上的负载点电容器较大,为 22uF。TI 采用多管齐下的方法解决这个问题,未来将 公布电容器最终推荐值。首先,LP8733xx CLDO OUT 最高规格过度保守,在数据表中将修改为更高的值。其 次,进行了系统级仿真来评估 VDDA\_1P8\_SERDES0 上的实际去耦电容器要求。由于这项工作正在进行,TI 建 议不要在生产系统中复制这种电源解决方案。

如果客户需要集成 PMIC 解决方案, 德州仪器 (TI) 目前正在开发一款可满足 AM64x 处理器系列需求的 PMIC, 并 将在下一版本的 AM64x 入门套件中提供。

### **5.2** 问题 **2**:**LP8733x** 输出电压为 **0.9V**,超出 **AM64x VDDR\_CORE** 最大电压规格 **0.895V**

受影响的 PCB 版本:E1、E2、E3

严重程度:高

LP8733xx LDO0 输出电压为 0.9V,超出 AM64x VDDR\_CORE 最大电压规格 0.895V ( 标称理想值为 0.85V )。 LDO0 没有 0.85V 的可编程选项, 因此选择了 0.9V。

### **5.3** 问题 **3 - MMC0** 上的 **SDIO** 器件需要注意布线长度,以满足接口时序要求

受影响的 PCB 版本:E1、E2

严重程度:信息

通常,MMC0 上的 WLAN 模块和 SDIO 器件需要注意布线长度,以满足 SDIO 器件的时序要求。MMC0 时序针 对 eMMC 器件进行了优化。

解决方案:SD 可移除存储或 SDIO 器件使用 MMC1 接口,并在生产系统中使用 MMC0 上的 eMMC。

<span id="page-43-0"></span>![](_page_43_Picture_1.jpeg)

## **5.4** 问题 **4 -** 在压力条件下的 **LPDDR4** 数据速率限制

受影响的 PCB 版本:E1、E2

严重程度:中

在开发流程的后期发现,在接口速率为 1600MT/s 的基准条件下,会出现 LPDDR4 错误。在扩展测试后下降到 1333MT/s,未出现错误。这仅限于 LPDDR4,不影响 DDR4 性能。仍在调查根本原因。

## **5.5** 问题 **5 -** 垃圾字符

受影响的版本:E1、E2、E3

严重程度:信息

在某些电路板中,CP2105 和 XDS110 调试器的 UART 控制台中显示随机垃圾字符。

解决方案:已在修订版 E3A 中修复。

### **5.6** 问题 **6 -** 测试断电信号悬空

受影响的版本:E1、E2、E3、E4

严重程度:中

测试自动化接头的 TEST POWERDOWN 信号上的 10k 上拉电阻缺失。

解决方案: 已在修订版 A 中修复。

#### **5.7** 问题 **7 - uSD** 引导无法正常工作

受影响的版本:E1、E2、E3、E4、修订版 A

严重程度:高

uSD 引导功能不适用于某些品牌的 SD 卡。该 EVM 未在 MMC1 接口上安装上拉电阻。这会导致某些 SD 卡出现 边缘失效。

解决方案:在 EVM 顶部的 R68、R69、R70、R84、R85 和 R466 上安装 10K 电阻可解决该问题。

<span id="page-44-0"></span>![](_page_44_Picture_0.jpeg)

![](_page_44_Figure_2.jpeg)

图 **5-1. MMC1** 原理图

<span id="page-45-0"></span>![](_page_45_Picture_1.jpeg)

![](_page_45_Figure_2.jpeg)

图 **5-2. MMC1** 布局

## <span id="page-46-0"></span>**6** 法规遵从性

德州仪器 (TI) 特此声明, 无线电设备"适用于 Sitara 处理器的 AM64x 入门套件"符合指令 2014/53/EU。 可在 TI [网站](https://www.ti.com/lit/cr/sszqq90/sszqq90.pdf)上找到欧盟符合性声明全文。

#### 射频暴露信息

该器件已经过测试,符合适用的射频接触限制。该设备的安装和操作应始终确保与任何人都至少保持 20 厘米的距 离。

#### **EIRP** 电源

WLAN 2.4GHz 频段中传输的最大射频功率为 19.5dBm。WLAN 5GHz 频段中传输的最大射频功率为 19.8dBm (约 5150MHz 至 5350MHz)和 18.9dBm(约 5470MHz 至 5725MHz)。

蓝牙中传输的最大射频功率为 13.9dBm,低功耗蓝牙 (BLE) 中传输的最大射频功率为 9.0dBm。

该器件仅限于在 5.15 - 5.35GHz 频段内的室内使用。以下是限制室内使用的国家/地区。

![](_page_46_Picture_10.jpeg)

报废电子电气设备 **(WEEE)**

![](_page_46_Picture_12.jpeg)

此符号表示,根据当地法律法规,产品或电池应当与生活垃圾分开处理。当此产品使用寿命已完结时,请将其送 到地方当局指定的废物收集站。正确回收对应产品可以保护人类健康和环境。

# 7 修订历史记录

注:以前版本的页码可能与当前版本的页码不同

![](_page_47_Picture_65.jpeg)

![](_page_47_Picture_66.jpeg)

![](_page_47_Picture_67.jpeg)

![](_page_47_Picture_9.jpeg)

#### 重要声明和免责声明

TI"按原样"提供技术和可靠性数据(包括数据表)、设计资源(包括参考设计)、应用或其他设计建议、网络工具、安全信息和其他资源, 不保证没有瑕疵且不做出任何明示或暗示的担保,包括但不限于对适销性、某特定用途方面的适用性或不侵犯任何第三方知识产权的暗示担 保。

这些资源可供使用 TI 产品进行设计的熟练开发人员使用。您将自行承担以下全部责任:(1) 针对您的应用选择合适的 TI 产品,(2) 设计、验 证并测试您的应用,(3) 确保您的应用满足相应标准以及任何其他功能安全、信息安全、监管或其他要求。

这些资源如有变更,恕不另行通知。TI 授权您仅可将这些资源用于研发本资源所述的 TI 产品的应用。严禁对这些资源进行其他复制或展示。 您无权使用任何其他 TI 知识产权或任何第三方知识产权。您应全额赔偿因在这些资源的使用中对 TI 及其代表造成的任何索赔、损害、成 本、损失和债务,TI 对此概不负责。

TI 提供的产品受 TI [的销售条款或](https://www.ti.com.cn/zh-cn/legal/terms-conditions/terms-of-sale.html) [ti.com](https://www.ti.com) 上其他适用条款/TI 产品随附的其他适用条款的约束。TI 提供这些资源并不会扩展或以其他方式更改 TI 针对 TI 产品发布的适用的担保或担保免责声明。

TI 反对并拒绝您可能提出的任何其他或不同的条款。

邮寄地址:Texas Instruments, Post Office Box 655303, Dallas, Texas 75265 Copyright © 2023,德州仪器 (TI) 公司